# **MANUEL D'UTILISATION**

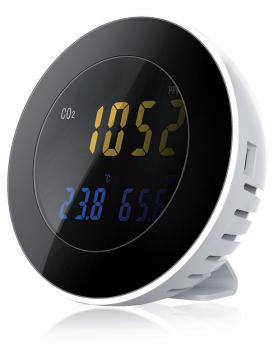

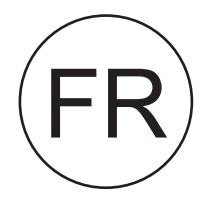

# MESUREUR DE QUALITE DE L'AIR INTERIEUR

QUAELIS 16

Manuel d'utilisation

orium

Importé par AIC International, 44980 Sainte Luce sur Loire, France

Merci de lire attentivement la notice du produit avant toute utilisation. Notice à conserver.

Le mesureur de CO2 Quaelis 16 (référence 11334) a été conçu pour une utilisation intérieure uniquement.

*Le dioxyde de carbone est un gaz inodore et incolore dont les sources sont diverses (gaz à effet de serre, transport, fuel, chauffage…).*

*Le dioxyde de carbone (CO2), naturellement présent dans l'atmosphère, est une molécule produite par l'organisme humain au cours de la respiration. Sa concentration dans l'air intérieur des bâtiments est liée à l'occupation humaine et au renouvellement d'air, et est un indicateur du niveau de confinement de l'air. C'est pourquoi la concentration en CO2 dans l'air intérieur est l'un des critères qui fondent la réglementation en matière d'aération des locaux. Les valeurs limites réglementaires ou normatives actuelles varient usuellement entre 800 et 1500 ppm. Elles s'appliquent aux bâtiments scolaires, bâtiments résidentiels et bureaux et n'ont pas de signification quant à la qualité sanitaire de l'air intérieur. Source : www.anses.fr*

Le mesureur de dioxyde de carbone (CO2) Quaelis 16 permet la mesure en continu et l'enregistrement du taux de CO2 et apporte une solution de prévention pratique comme visé à l'article 5.1 du décret n° 2015-1000 du 17 août 2015: 2012-14 relatif à la mesure des polluants de l'air intérieur dans les établissements recevant du public (ERP).

*Art. 5. - 1. - La campagne de polluants est constituée d'une mesure en continu du dioxyde de carbone (CO2) effectuée sur une seule période, pendant la période de chauffage de l'établissement, si elle existe.*

Le mesureur de CO2 Quaelis 16 ne peut se substituer aux méthodes décrites pour la surveillance de la qualité de l'air intérieur.

## **Caractéristiques Techniques :**

- Mesure et affichage (écran LCD) du taux de concentration de dioxyde de carbone en ppm (partie par million), du taux d'humidité relative et de la température ambiante dans la pièce.

- Alimentation : batterie lithium rechargeable 2000 mAh 3.7V. Câble USB et adaptateur 230V (fournis).

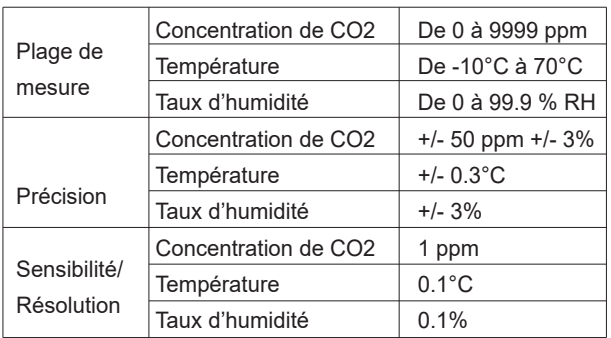

Temps de réponse : 1 seconde.

Conditions d'utilisation : 0°C~50°C, 0%~85% sans condensation.

Conditions de stockage : -20°C~60°C, 0%~90% sans condensation.

Technologie : capteurs infrarouges non dispersif (NDIR).

Système de calibrage automatique et manuel.

# **Réglages et Installation :**

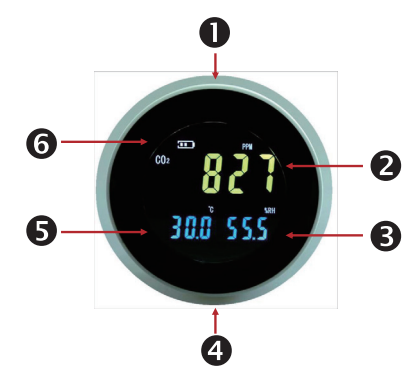

- **1** : Boutons de réglages.
- **2** : Affichage de la mesure du taux de concentration de CO2 en ppm de la pièce.
- **3** : Affichage du taux d'humidité relative de la pièce.
- **4** : Port micro USB de recharge de la batterie (sous le socle de pose).
- **5** : Affichage de la température ambiante de la pièce.
- **6** : Indicateur du niveau de batterie.

Fonctions des boutons de réglages :

$$
\left(\bigcup_{\mathcal{C}/\mathcal{F}}\bigwedge_{\mathsf{ALM}}\bullet\;\blacktriangleright\;\bigvee_{\mathsf{REC}}\mathsf{MODE}\right)
$$

- Fonctions ON/OFF pour allumer et éteindre le 71 mesureur.
	- En **mode veille** : permet de changer l'affichage de l'unité de température (°C/°F).
- En **mode paramétrage** : permet d'augmenter la valeur d'affichage de +1. **°C/°F**
- ALM
- En **mode veille** : permet d'activer/ désactiver l'alarme.
- En **mode paramétrage** : permet de sélectionner la valeur d'affichage vers la gauche.

En **mode paramétrage** : permet de sélectionner la valeur d'affichage vers la droite.

**REC**

Permet l'enregistrement des données.

En **mode paramétrage** : permet de diminuer la valeur d'affichage de -1.

En **mode veille** : permet de sélectionner le mode MODE paramétrage.

> En **mode paramétrage** : permet de valider et passer aux réglages suivants.

Sortir le produit de son emballage, vérifier que tous les accessoires sont inclus et suivre les instructions.

### **Etape 1 : Charger complètement la batterie.**

Relier l'embout USB du câble dans l'adaptateur et brancher ce-dernier sur une prise électrique (230 V ~50 Hz) et l'extrémité du câble dans le port micro USB situé sous le produit (4). Dévisser le socle pour faciliter le branchement si nécessaire.

Appuyer sur le bouton  $\binom{1}{k}$  pour allumer le mesureur. Un décompte de 30 secondes est affiché sur l'écran pour le temps de préchauffage et d'adaptation de l'appareil.

**Attention :** Ne pas effectuer de réglages et ne pas utiliser le mesureur pendant le préchauffage.

L'indicateur de niveau de batterie (6) indique la progression du niveau de charge. Le délai de charge complète est de 5 heures environ (selon le mode d'alimentation utilisé).

Le transport et l'emballage de protection du produit nécessitent de placer le produit dans un endroit bien aéré pendant quelques minutes avant les réglages et l'utilisation afin de bien dégager les capteurs.

Les mesures s'affichent sur l'écran lorsque le décompte est terminé.

### **Mesures et indices de confort pour le CO2.**

Afin de s'adapter aux besoins, à l'environnement de chaque utilisateur et aux différentes réglementations, le mesureur de CO2 Quaelis 16 permet de personnaliser le niveau de concentration de CO2 à partir duquel une alarme couleur visuelle apparaît et une alarme sonore se déclenche. Cela ne modifie pas le système de mesure.

Les indices de confort sont paramétrés par défaut selon les mesures suivantes :

- De 0 à 600 ppm. La mesure du taux de CO2 s'affiche en vert. L'air est bon.

- De 601 à 1199 ppm. La mesure du taux de CO2 s'affiche en jaune. Il est utile d'aérer la pièce.

- A partir de 1200 ppm. La mesure du taux de CO2 s'affiche en rouge. Il est nécessaire d'aérer la pièce.

Des valeurs supérieures à 2000 ppm peuvent entraîner des troubles des occupants de la pièce : il est recommandé de sortir de la pièce, aérer et mettre en place des actions.

Rappel : Le dioxyde de carbone est un gaz inodore et incolore dont les sources sont diverses (gaz à effet de serre, transport, fuel, chauffage…). Les risques selon l'exposition :

- Exposition légère : léger mal de tête, nausée, fatigue…

- Exposition moyenne : maux de tête lancinants, somnolence, confusion…

- Exposition extrême : perte de conscience…

### **Etape 2: Réglages des alarmes**

Les valeurs et les codes couleurs indiqués précédemment sont paramétrés par défaut. **Pour personnaliser** les seuils de CO2 et les plages de couleurs correspondantes, suivre les étapes suivantes :

- Effectuer un appui long sur le bouton **MODE** (l'écran devient rapidement noir) et relâcher.

### La valeur affichée correspond au seuil de valeur en CO2 à définir pour l'alarme visuelle jaune.

- Appuyer sur le bouton  $\longrightarrow$  pour sélectionner le premier chiffre. Le chiffre sélectionné clignote.

- Pour augmenter la valeur du chiffre sélectionné, appuyer sur le bouton  $\sum_{r=1}^{\infty}$ .

- Appuyer sur  $\sum_{P \in C}$ pour diminuer la valeur.

- Appuyer sur le bouton **pour sélectionner les chiffres** suivants et répéter les étapes précédentes.

- Pour revenir sur une valeur précédente appuyer sur le bouton ALM<sup>.</sup>

- Effectuer un appui long (puis relâcher) sur le bouton **MODE** pour confirmer la valeur de l'alarme visuelle jaune et passer au paramétrage suivant.

- L'écran affiche le calendrier au format Mois/ Date et l'année. Procéder comme indiqué précédemment pour sélectionner et modifier les valeurs du calendrier.

Effectuer un appui long (puis relâcher) sur le bouton **MODE** pour confirmer le réglage du calendrier et passer au réglage de l'horaire.

- L'écran affiche l'horaire au format Minutes : Secondes et l'heure (au format 24H). Procéder comme indiqué précédemment pour sélectionner et modifier les valeurs de l'horaire.

Effectuer un appui long (puis relâcher) sur le bouton **MODE** :

# La valeur affichée correspond au seuil de valeur en CO2 à définir pour l'alarme visuelle rouge et l'alarme sonore.

Procéder comme indiqué précédemment pour sélectionner et modifier la valeur de **l'alarme sonore** et visuelle rouge. Puis effectuer un appui long (puis relâcher) sur le bouton **MODE** pour confirmer et revenir à l'affichage normal.

Nous recommandons de ne pas dépasser 2000 ppm comme seuil de déclenchement de l'alarme sonore.

**ATTENTION:** Lors du paramétrage des seuils pour les alarmes visuelles jaune et rouge, la valeur de l'alarme visuelle rouge doit être supérieure à la valeur de l'alarme visuelle jaune.

### **Etape 3 : Activer/ désactiver l'alarme sonore.**

En mode veille, appuyer sur le bouton ALM pour activer ou désactiver l'alarme sonore.

Le symbole  $\P$ ) apparaît au-dessus de l'affichage de la température. Cela confirme que l'alarme est activée. Si le symbole n'apparaît pas sur l'écran, cela indique que l'alarme sonore est désactivée.

**ATTENTION :** lorsque le son de l'alarme est désactivé, l'alarme sonore ne sera pas entendue (l'affichage visuel est maintenu). Il est conseillé de ne pas désactiver l'alarme. L'alarme sonore est disponible uniquement pour le dépassement de la valeur de CO2 paramétrée pour l'alarme visuelle rouge.

### **Etape 4 : Sélection de l'unité de température.**

Par défaut la température est affichée en Celsius (°C). En mode veille, appuyer sur le bouton  $\sum_{n=1}^{\infty}$  pour afficher la température en Fahrenheit (°F).

# Rappel des valeurs réglementaires disponibles pour l'interprétation des résultats dans le cadre de la surveillance de la Qualité de l'Air Intérieur (QAI) dans les ERP

(Etablissement Recevant du Public) :

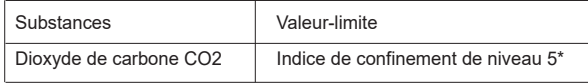

**Indice de confinement pour les ERP :** *les résultats de mesure du CO2 en continu permettent de déterminer un indice de confinement. Pour le calculer, seules les valeurs de concentration de CO2 mesurées pendant la présence des enfants dans la salle sont prises en compte. L'indice va de 0 (aucun confinement) à 5 (confinement extrême). Un confinement élevé ou très élevé (4 ou 5) traduit une densité d'occupation importante associée à un renouvellement d'air insuffisant.* 

*Si une source de polluants est présente dans la pièce, cela peut conduire à des niveaux de pollution très élevés.*

*Il est donc important de veiller à ce que l'utilisation de la pièce soit conforme au taux d'occupation prévu puis d'améliorer les conditions d'aération en procédant à des ouvertures plus fréquentes des fenêtres durant la période d'occupation. Lorsque la pièce est équipée d'un dispositif spécifique de ventilation, il convient de faire intervenir un spécialiste de la ventilation pour procéder à une inspection de l'installation.*

*\*Un indice de confinement de 5 correspond à des pics de concentration en CO2 élevés supérieurs à 4 000 ppm (partie par million) et à des valeurs moyennes pendant l'occupation supérieures à 2 000 ppm.*

Source : *La surveillance de la qualité de l'air intérieur dans les lieux accueillant des enfants. Le rôle des collectivités locales et des gestionnaires de structures privées. Edité par le Ministère de l'Environnement, de l'Energie et de la Mer, 2016.*

Source : *Guide pratique pour une meilleure qualité de l'air dans les lieux accueillant des enfants, édité par le Ministère de la Transition Ecologique et Solidaire, 2017.*

### **Etape 5 : Installer le logiciel.**

Le mesureur Quaelis 16 permet l'enregistrement des mesures sur PC Windows. Permet jusqu'à 12700 enregistrements (autonomie jusqu'à 500 jours branché sur USB).

Télécharger le logiciel à l'adresse suivante. Selon votre navigateur internet: copier puis coller le lien dans ce-dernier.

www.hestec.fr/documents/Setup%28EN%29.msi www.hestec.fr/documents/setup.exe

Installer le logiciel en suivant les étapes suivantes.

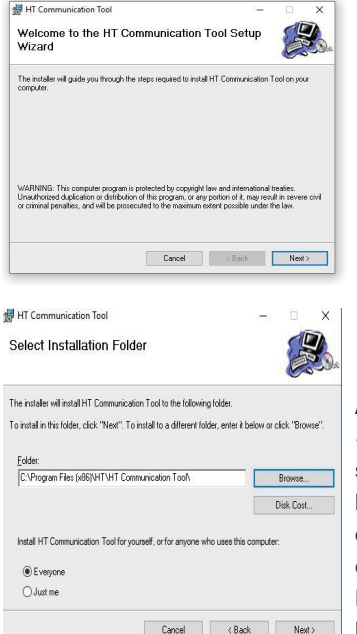

Double Cliquer sur « Setup » pour lancer l'installation. La première page d'accueil apparaît. Appuyer sur le bouton « Next ».

Appuyer sur « Browse » et sélectionner l'emplacement du dossier pour enregistrer le logiciel. Puis appuyer sur le bouton « Next ».

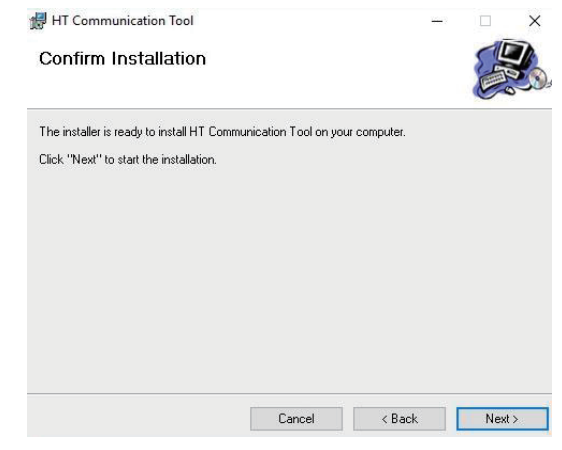

Appuyer sur « Next » pour finaliser. Lorsque la barre de progression est terminée, appuyer sur le bouton « Close ». Un raccourci a été créé sur le bureau de l'ordinateur : « HT Communication Tool ».

### **Etape 6 : Enregistrement des données.**

S'assurer que le mesureur est allumé. Ce dernier doit être allumé (ON) pour permettre l'enregistrement des données. Double cliquer sur l'icône du logiciel pour ouvrir ce-dernier (depuis le raccourci bureau ou dans la liste des programmes).

Relier et brancher le mesureur de CO2 au PC (avec le câble USB fourni).

Appuyer sur le bouton « CONNECT », l'icône située en haut à gauche ou dans le menu « Communication/ Connect » : le mesureur de CO2 est automatiquement reconnu.

Procéder aux paramétrages des données à enregistrer avant de lancer l'enregistrement des données.

- 6.1 Appuyer sur « **Set Param** » ou **Communication/ Set Parameters**. La fenêtre s'ouvre.

- 6.2 Renseigner les champs **adresse** (Address) en numérique, **numéro du PC** (Serial Number) et **nom de l'enregistrement** (Test name).

- 6.3 Indiquer le nombre total de relevés de valeurs à enregistrer (**Total Records**) et l'intervalle de temps entre chaque relevé (**Interval)**. Sélectionner l'unité d'intervalle en secondes (Sec), Minutes (Min) ou heure (Hours). Le temps total d'enregistrement est automatiquement calculé et s'affiche sous « **Interval** ».

- 6.4 Dans l'onglet « **Temperature Unit** » sélectionner l'unité de température Celsius ou Fahrenheit.

- 6.5 Dans l'onglet « **Temperature Alarm** » indiquer le seuil de température minimale (**Low)** et maximale (**High**). - 6.6 Dans l'onglet « **Humidity Alarm** » indiquer le seuil d'humidité minimale (**Low**) et maximale (**High**).

- 6.7 Dans l'onglet « **CO2 Alarm** » indiquer le niveau de concentration de CO2 à partir duquel l'alarme sonore se déclenche. Si un seuil différent a été déterminé de façon manuelle à l'étape 2, ce dernier ne sera pas conservé et la nouvelle valeur entrée avec le logiciel est prise en compte.

- 6.8 Sélectionner « **Immediate** ». Puis appuyer sur « **OK** ».

- 6.9 Valider sur « **OK** » lors de la dernière fenêtre qui indique que l'enregistrement commence (*The meter is recording data*).

- Sur l'écran du mesureur, « **REC** » apparaît à gauche au-dessus de la valeur de température de façon flash. L'intervalle du flash correspond à l'intervalle de temps paramétré à l'étape précédente (6.3).

- L'écran du PC affiche ainsi un écran vert avec les valeurs mesurées en cours et un récapitulatif des paramètres sélectionnés pour l'enregistrement (à droite).

Les valeurs seuils non respectées s'affichent en noir sur l'écran vert (par exemple : si le seuil défini avec le logiciel pour le CO2 est 1200 ppm et que la mesure relevée est supérieure, le seuil de 1200 ppm est surligné en noir).

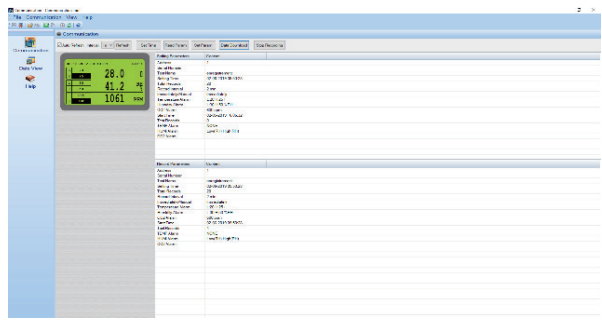

**Exemple d'enregistrement :** 10 relevés de mesures toutes les 1 minute dans la salle 1 sur le PC1 nommés Mesures (le temps total d'enregistrement est donc de 10 minutes).

La température minimum de 24°C et 30°C pour la maximum. Humidité minimum à 42% et 50% pour la maximum. Un taux de CO2 de 1200 ppm.

**Set Param** → **Address:** "*1*" → **Serial Number**: "*PC1*" → **Test name**: "*Mesures*" → **Total Records:** "*10*" → **Interval:** "*1 min*" → **Temp. Low:** "*24°C*" → **Temp High**  "*30°C*" → **Humidity Low**: "*42%"* → **Humidity High:** "*50%*" → **CO2**: "*1200 ppm"*.

**Attention :** Le champ « Address » doit être en numérique. S'assurer que l'alarme sonore est activée. Les valeurs mini et maxi pour la température et l'humidité servent de seuils de références pour le graphique. Comme indiqué à l'étape 2 de la notice, l'alarme sonore est disponible uniquement pour le dépassement de la valeur rouge de CO2 paramétrée.

**ATTENTION :** Ne faire aucune action sur le logiciel lors de l'enregistrement ou ce dernier s'arrête. L'enregistrement est automatiquement arrêté à la fin du temps nécessaire aux mesure.

**Etape 7 :** Lorsque le temps est terminé, appuyer sur « Data Download » pour sauvegarder l'enregistrement des données. Appuyer sur OK lors du message.

Enregistrer le fichier (au format .HTRec) sur le PC. Le graphique des données s'affiche.

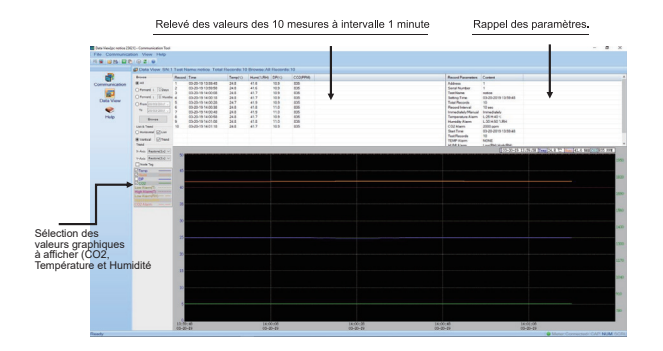

### Pour visualiser les différents enregistrements :

- Appuyer sur « **File/ Open** » et sélectionner le fichier à visualiser.

### Pour enregistrer au format Excel :

Après avoir ouvert le fichier, appuyer sur « **File/ Export** ». Nommer le fichier et enregistrer. Le fichier Excel comporte deux onglets : un onglet avec les mesures enregistrées (Data Record) et un onglet avec un rappel des paramètres sélectionnés pour l'enregistrement (Parameters). Le message « Successfully Exported » apparaît. Valider sur **OK**.

# **Etape 8 : pour effectuer un enregistrement en mode nomade.**

Répéter les étapes de 6 à 6.7 puis à l'étape 6.8 sélectionner « **Manual** » et cliquer sur OK. Débrancher le câble micro USB du mesureur. Placer le mesureur dans la pièce à mesurer et appuyer sur le bouton  $\sum_{\mathsf{REC}}$ 

Lorsque le temps d'enregistrement est terminé, connecter le mesureur au logiciel comme indiqué à l'étape 6. Appuyer sur le bouton « CONNECT », le mesureur de CO2 est automatiquement reconnu. Puis répéter l'étape 7 pour le téléchargement des données enregistrées.

**ATTENTION :** S'assurer que la batterie du mesureur est chargée et que ce dernier ne s'éteint pas pendant le temps d'enregistrement paramétré. N'appuyer sur aucun bouton du mesureur pendant l'enregistrement.

**ATTENTION :** S'assurer que l'installation du mesureur de CO2 sera adaptée, ne gênera pas les déplacements et la sécurité des personnes.

Choisir un emplacement permettant aux capteurs de rester dégagés afin d'assurer le bon fonctionnement de l'appareil. Tenir éloigné de toutes sources directes de dioxyde de carbone, de source de produit liquide, de source de chaleur, de produit inflammable et de champs magnétiques. Maintenir le mesureur éteint (appuyer sur OFF) en cas de non utilisation prolongée.

### **Calibrer le mesureur:**

Lorsque le mesureur affiche des valeurs figées ou erronées, il est nécessaire d'effectuer un calibrage :

1. S'assurer que la batterie du mesureur est bien chargée et que le mesureur est éteint.

2. Placer le mesureur à l'extérieur dans un environnement non pollué.

3. Appuyer et maintenir simultanément sur les boutons  $\blacktriangleleft$  et  $\blacktriangleright$  .

4. Puis appuyer sur le bouton  $\bigcup$  (tout en maintenant les deux précédents boutons appuyés).

5. Relâcher le bouton $\binom{1}{2}$  puis relâcher ensuite les boutons  $\blacktriangleleft$  et  $\blacktriangleright$  .

6. L'écran affiche 400 ppm.

7. Effectuer un appui court sur le bouton « MODE » : l'écran affiche 401 ppm pour confirmer que le processus de calibrage est en cours.

8. Maintenir le mesureur à l'extérieur pendant le calibrage et n'effectuer aucune action sur le mesureur.

9. Le processus de calibrage nécessite plusieurs minutes (environ 10 minutes).

10. Lorsque le calibrage est finalisé : l'écran affiche « 1 ». Cela signifie que le calibrage a bien été effectué. Appuyer sur le bouton « MODE » pour finaliser et sortir du process de calibrage.

**Attention :** Si l'écran affiche « 0 » après le délai de calibrage, cela signifie que ce-dernier n'a pas réussi. Appuyer sur le bouton « MODE » pour sortir. Puis répéter les étapes 1 à 10. L'écran affiche « 0 » si l'environnement extérieur n'est pas stable en CO2 ou pollué.

### **Conditions d'utilisation et de sécurité :**

Utiliser le mesureur de CO2 pour l'usage prévu.

Ne pas modifier la structure du produit et ne pas le réparer vous-même.

Ne pas utiliser d'autres connectiques que celles livrées avec le produit.

Le fabricant n'est pas responsable des dommages liés au produit en cas de mauvaise utilisation ou entretien.

Tenir hors de portée des enfants.

Résolutions des problèmes rencontrés :

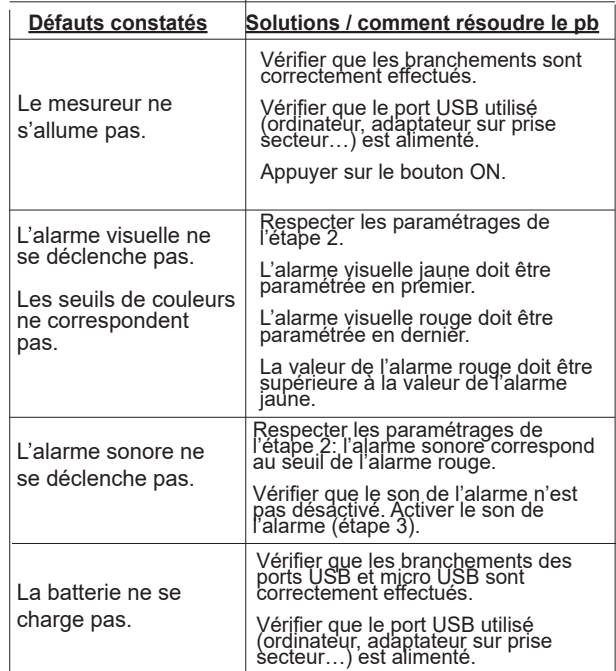

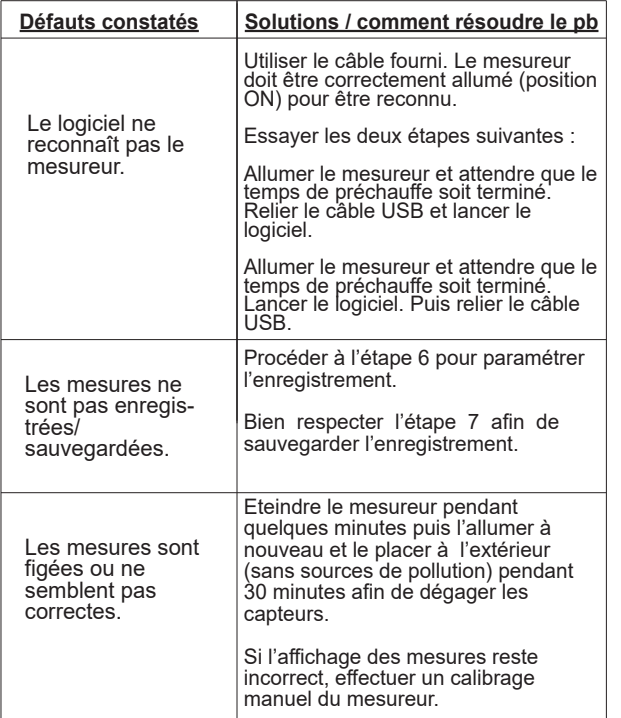

Dans une démarche écologique, nous limitons l'impression papier des notices.

Cependant ces-dernières sont disponibles en multi langues en version numérique. Merci de flasher le QR code ou vous rapprocher de votre distributeur.

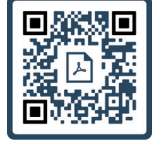

### **Notice 11334**

*NB : Les produits électriques ou électroniques en fin de vie peuvent avoir des effets sur l'environnement et sur la santé humaine. Ne les jetez pas avec vos déchets ménagers mais dans les lieux de collecte prévus à cet effet. Les piles ne doivent jamais être jetées ou incinérées mais mises au rebut conformément aux règlements locaux concernant les déchets chimiques. Ce produit est un produit conforme à la directive DEEE et ROHS ; lorsque vous mettez cet appareil au rebut, respectez les lois ou réglementations locales*

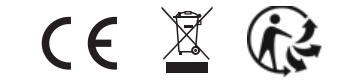

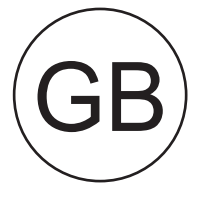

# INDOOR AIR QUALITY MONITOR

QUAELIS 16

User manual

Please read the product manual carefully prior to use. Keep these instructions.

The Quaelis 16 CO2 meter (product reference 11334) has been designed for indoor use only.

*Carbon dioxide is a colourless, odourless gas that comes from a variety of sources (greenhouse gases, transport, fuel, heating…).*

*Carbon dioxide (CO2), a molecule that is naturally present in the atmosphere, is produced by the human body during respiration. Its concentration in the air inside buildings is linked to human occupation and air renewal, and is an indicator of the level of containment of air.*

The Quaelis 16 carbon dioxide (CO2) meter continuously measures and records the level of CO2 and offers a practical safety solution.

### **Technical features:**

- Measures and displays (LCD) the concentration of carbon dioxide in ppm (parts per million) and the relative humidity and ambient temperature of a room.

- Power supply: rechargeable lithium battery 2000 mAh 3.7v. USB Cable and 230V adapter (supplied).

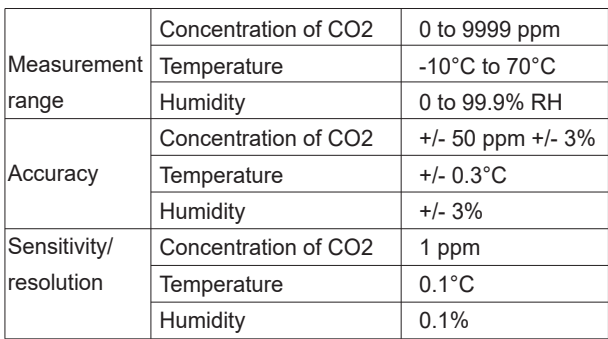

Response time: 1 second.

Conditions for use: 0°C~50°C, 0%~85%, no condensation. Storage conditions: -20°C~60°C, 0%~90%, no condensation.

Technology: non-dispersive infrared sensors (NDIR). Automatic and manual calibration process.

### **Settings and Installation:**

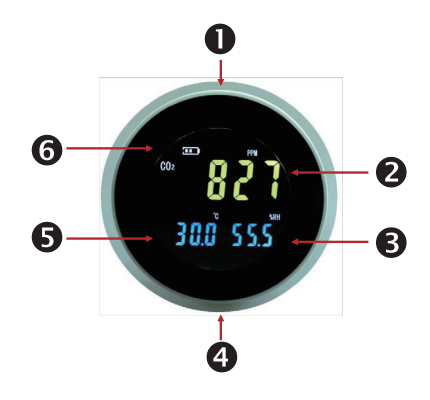

1. Settings buttons.

2. Display of measurement of CO2 concentration in ppm in the room.

- 3. Display of the relative humidity of the room.
- 4. Micro USB charging port for the battery (under the base).
- 5. Display of the ambient temperature of the room.

6. Battery indicator.

Functions of settings buttons:

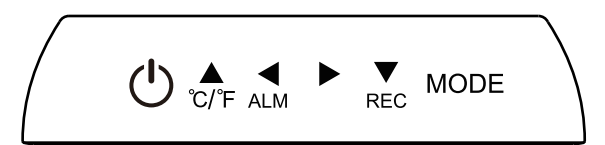

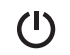

ON/OFF functions to switch the meter on and off.

**In standby mode:** allows you to change how the unit of temperature is displayed (°C/°F).

**In configuration mode:** allows you to increase the display value by +1. **°C/°F**

**In standby mode:** allows you to enable/ disable the alarm. ALM

**In configuration mode:** allows you to select the display value to the left.

- 
- **In configuration mode:** allows you to select the display value to the right.

Allows you to record data.

**In configuration mode:** allows you to reduce the display value by -1. **REC**

**In standby mode:** allows you to select the MODE configuration mode.

> **In configuration mode:** allows you to confirm and move to the next settings.

Remove the product from the packaging, check all the accessories are included and follow the instructions.

### **Step 1: Fully charge the battery.**

Connect the USB end of the cable to the adapter then plug the adapter into a socket (230 V  $\sim$  50 Hz) and the end of the cable into the micro USB port under the product (4). Unscrew the base to make this easier if necessary.

Press  $\bigcup$  to turn the meter on. A 30-second countdown is shown on the display for the device to warm up and adjust.

**Important:** Do not adjust settings or use the meter when it is warming up.

The battery indicator (6) indicates the progress of charging.

After shipping and removing the protective packaging, the product must be placed in a well-ventilated area for a few minutes prior to setting and use so the sensors are clear and ready for use.

Measurements are shown on the display when the countdown is complete.

### **Measurements and comfort indicators for CO2.**

In order to comply with user's needs, environment and european regulations, monitor Quaelis 16 enables to customise the CO2 concentration at which a color alarm is displayed and sound alarm is triggered. This does not alter the measurement system.

Default comfort indicators are set as follow:

- 0 to 600 ppm. Display is green. The air is good.
- 601 to 1199 ppm. Display is yellow. It is recommended to ventilate the room.
- From 1200 ppm. Display is red. It is necessary to ventilate the room.

Values over 2000 ppm can adversely affect the occupants of the room: it is recommended to leave the room, ventilate it and implement the necessary measures.

Reminder: Carbon dioxide is a colourless, odourless gas that comes from a variety of sources (greenhouse gases, transport, fuel, heating…).

The risks based on exposure:

- Slight exposure: mild headache, nausea, fatigue…
- Moderate exposure: persistent headache, drowsiness, confusion…
- Extreme exposure: loss of consciousness…

**It is recommended not to exceed 2000 ppm as CO2 threshold for red and sound alarms.**

### **Step 2: Setting alarms.**

Values and color range previously indicated are set by default. To customise CO2 threshold and corresponding color value:

- Press and hold down the **MODE** button (the screen goes black quickly) then release.

Displayed value corresponds to CO2 threshold to set up for yellow visual alarm.

 $-$  Press  $\blacktriangleright$  to select the first number. The number selected flashes.

- To increase the value of the selected number, press  $\overline{CP}$ 

- Press  $\sum_{p \in C}$  to decrease the value.

 $-$  Press  $\blacktriangleright$  to select the following numbers and repeat the previous steps.

- To return to a previous value press AI M

- Press and hold down the **MODE** button (then release) to confirm the value of the yellow alarm and go to the next setting.

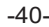

- The calendar is displayed in Month/ Date format and the year. Proceed as indicated above to select and change the values of the calendar.

- Press and hold down the **MODE** button (then release) to confirm the calendar settings and go to the time setting.

- The display shows the time in format Minutes : Seconds and hour (in 24 H format). Proceed as indicated above to select and change the values of the clock.

- Press and hold down the **MODE** button (then release) to confirm the time setting and go to red and sound alarm setting.

Displayed value corresponds to CO2 threshold to set up for red visual alarm and alarm sound.

Proceed as indicated above to select and change the values of red alarm and sound alarm.

- Press and hold down the **MODE** button (then release) to confirm setting and return to standby mode.

**Step 3: Enabling/ Disabling the sound alarm.** 

In standby mode, press  $A \cap M$  to activate/ deactivate the sound alarm.

The  $\Box$ ) symbol appears above the temperature display.

This confirms that the alarm is enabled. If the symbol does not appear on the display, this means the alarm is disabled.

**IMPORTANT:** when the sound of the alarm is disabled, the alarm will not be heard (the visual display is maintained). It is recommended not to disable the alarm. The alarm is only available when the CO2 red value set up is exceeded.

### **Step 4: Selection of unit of temperature.**

By default, the temperature is displayed in Celsius (°C). In standby mode, press  $\overline{r}$  to display the temperature in Fahrenheit (°F).

### **Step 5: Install the software.**

The measurements taken by the Quaelis 16 meter can be recorded on a Windows PC. It enables up to 12700 measurements (up to 500 days recording when connected to USB).

Download the software by clicking below.

# **Depending on your internet browser**: copy and paste the link into your internet browser.

Www.hestec.fr/documents/Setup%28in%29.msi Www.hestec.fr/documents/setup.exe

### **Install the software by following steps below.**

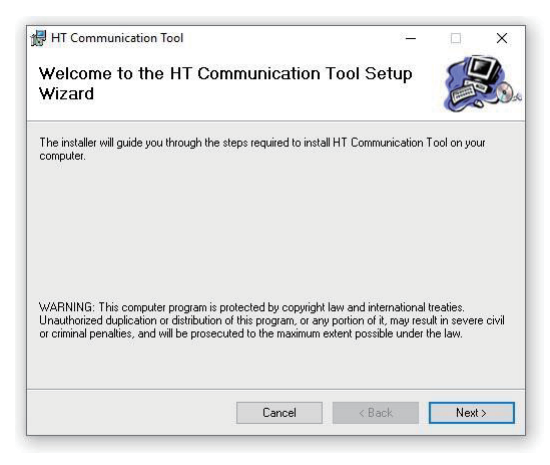

Double-click on "Setup" to start the installation. The initial installer screen appears. Click on "Next".

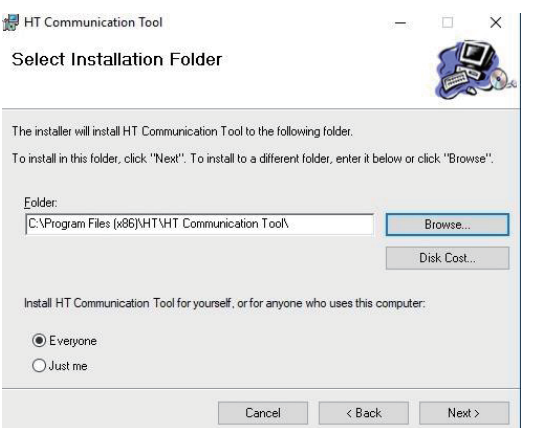

Click on "Browse" and select the folder where you want to install the software. Then click on "Next".

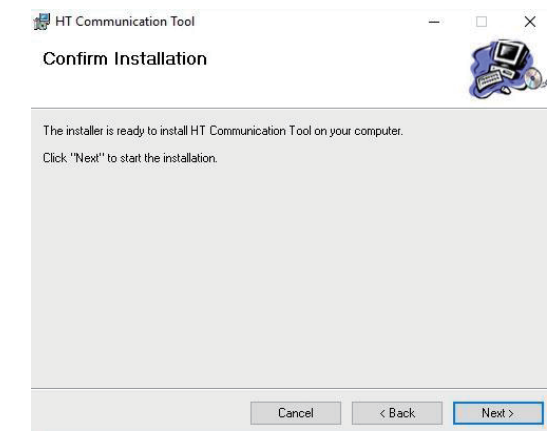

Click on "Next" to confirm installation. When the progress bar is complete, click on "Close". A shortcut will be created on the desktop: "HT Communication Tool".

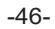

### **Step 6: Recording data:**

Make sure the meter is on. It must be switched on (ON) to be able to record data. Double click on the icon for the software to open it (from the desktop shortcut or the list of programmes).

Connect the CO2 meter to the PC (with the USB cable supplied). Click on the "**Connect**" button or the icon located at the top left or in the "**Communication/ Connect**" menu: the CO2 meter is automatically recognised.

Proceed to settings for data record.

- 6.1 Click on "**Set param**" or **communication/Set Parameters**. A window opens.

- 6.2 Complete the **Address** (numerical) **Serial number** and **Test Name** fields.

- 6.3 Indicate the total number of readings to be recorded (**Total Records**) and the time interval between each reading (**Interval**). Select the interval unit in seconds (Sec), minutes (Min) or hour (Hours).

The total recording time is automatically calculated and displayed under "**Interval**".

- 6.4 In the "**Temperature Unit**" tab, select Celsius or Fahrenheit.

- 6.5 In the "T**emperature Alarm**" tab, indicate the minimum (low) and maximum (High) temperature threshold.

- 6.6 In the "**Humidity Alarm**" tab, indicate the minimum (low) and maximum (High) humidity threshold.

- 6.7 In the "**CO2 Alarm**" tab, indicate the CO2 concentration at which the alarm will sound. If a different threshold has been determined manually in step 2, this will be replaced by the new value entered with the software.

- 6.8 Select "**Immediate**". Then click "OK".

- 6.9 Confirm by clicking "**OK**" in the last window which indicates that recording has started (The meter is recording data).

- "**REC**" flashes on the meter display, above and to the left of the temperature reading. The interval of the flashing corresponds to the time interval set in the previous step (6.3).

- The computer monitor then displays a green screen with the values currently measured and a summary of the settings selected for the recording (on the right). The threshold values not respected are displayed in black on the green screen (e.g.: if the threshold set for the CO2 is 1200 ppm and the measurement recorded is higher, the threshold of 1200 ppm is highlighted in black).

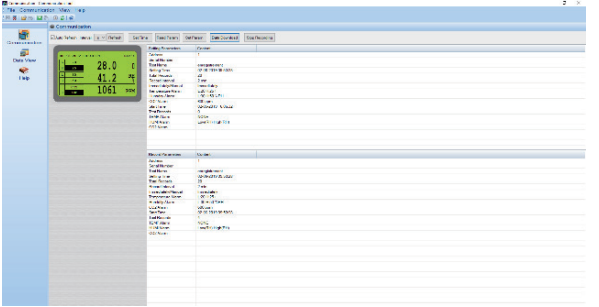

**Example recording:** 10 readings every minute in room 1 on PC1 called Measurements (so the total recording time is 10 minutes). Minimum temperature of 24°C and maximum temperature of 30°C. Minimum humidity 42% and maximum 50%. A CO2 level of 1200 ppm.

**Set Param** → **Address**: "1" → **Serial Number**: "PC1" → **Test name**: "Measurements" → **Total Records**: "10" → **Interval**: "1 min" → **Temp. Low**: "24°C" → **Temp High** "30°C" → **Humidity Low**: "42%" → **Humidity High**: "50%" → **CO2**: "1200 ppm".

**Important:** The "address" field must be numerical. Make sure the alarm is enabled. The minimum and maximum values for temperature and humidity are used as reference thresholds for the chart. As indicated in step 2 of the instructions, the sound alarm is only available when the red alarm setting CO2 value is exceeded.

**IMPORTANT:** Do not perform any operations on the software during recording or it will stop. Recording stops automatically at the end of the time required for the measurements.

**Step 7:** When the time has finished, click "Data Download" to save the data recording. Click OK when the message appears. Save the file (in .HTRec format) on the PC. The chart for the data is displayed.

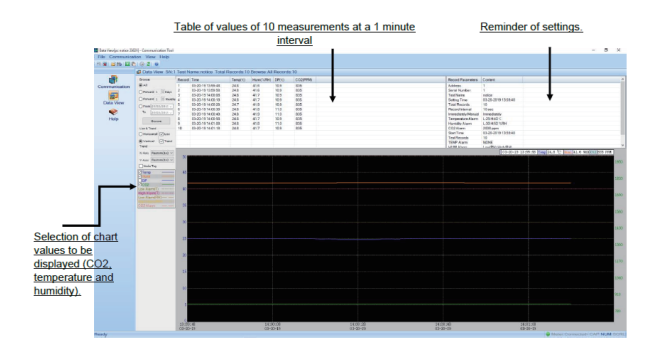

### To view the different recordings:

- Click on "**File/Open**" and select the file to view.

### To save in Excel format:

After opening the file, click on "**File/ Export**". Name the file and save. The Excel file contains two tabs: one tab with the measurements recorded (Data Record) and one tab with a reminder of the parameters selected for the recording (Parameters). The message "Successfully Exported" appears. Confirm with **OK**.

### **Step 8: to record data in mobile mode.**

Repeat steps 6 to 6.7, then in step 6.8 select "**Manual**" and click OK. Disconnect the micro USB cable from the meter. Place the meter in the room to be measured and press  $RFC$ 

When the recording time has finished, connect the meter to software as indicated in step 6. Click « **CONNECT** », the CO2 meter is automatically recognised by the software. Repeat step 7 to save the data recording and export in Excel format.

**IMPORTANT :** Make sure the battery is properly powered and the monitor does not turn OFF during the time records. Do not press any button during time record.

**IMPORTANT:** Make sure the CO2 meter is appropriately installed and will not affect the movements and safety of the people concerned.

Choose a location where the sensors are not obstructed so the device can function properly.

Keep away from all direct sources of carbon dioxide, liquid products, heat, flammable products and magnetic fields.

Keep the meter off (press OFF) if unused for a prolonged period of time.

### **Conditions of use and safety:**

Use the CO2 meter for its intended purpose.

Do not alter the structure of the product or repair it yourself.

Only use the connection accessories supplied with the product.

The manufacturer is not liable for damages relating to the product if it is improperly used or maintained.

Keep away from children.

### **Calibration process:**

If the meter displays frozen or erroneous values, it is necessary to perform a calibration.

1. Make sure that the meter's battery is fully charged and that the meter is turned off.

2. Place the meter outside in a non-polluted environment.

3. Press and hold the buttons  $\blacktriangleleft$  and  $\blacktriangleright$  simultaneously.

4. Then press the button  $\binom{1}{1}$  (while keeping the previous two buttons pressed).

5. Release the button  $\bigoplus$  and then release the buttons and  $\blacktriangleright$ .

6. The display shows 400 ppm.

7. Short press the "MODE" button: the display shows 401 ppm to confirm that the calibration process is in progress.

8. Keep the meter outside during calibration and do not perform any actions on the meter.

9. The calibration process takes several minutes (about 10 minutes).

10. When calibration is complete, the display shows "1". This means that the calibration has been completed. Press the "MODE" button to finalize and exit the calibration process.

**Caution:** If the display shows "0" after the calibration time, it means that the latter was not successful. Press the "MODE" button to exit. Then repeat steps 1 to 10. The display will show "0" if the outdoor environment is not stable in CO2 or polluted.

### **Conditions of use and safety:**

Use the CO2 meter for its intended purpose. Do not alter the structure of the product or repair it yourself.

Only use the connection accessories supplied with the product.

The manufacturer is not liable for damages relating to the product if it is improperly used or maintained.

Keep away from children.

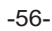

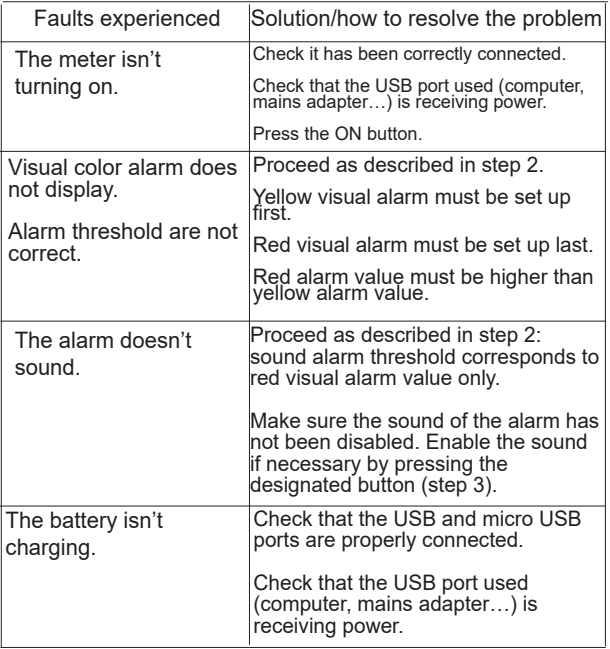

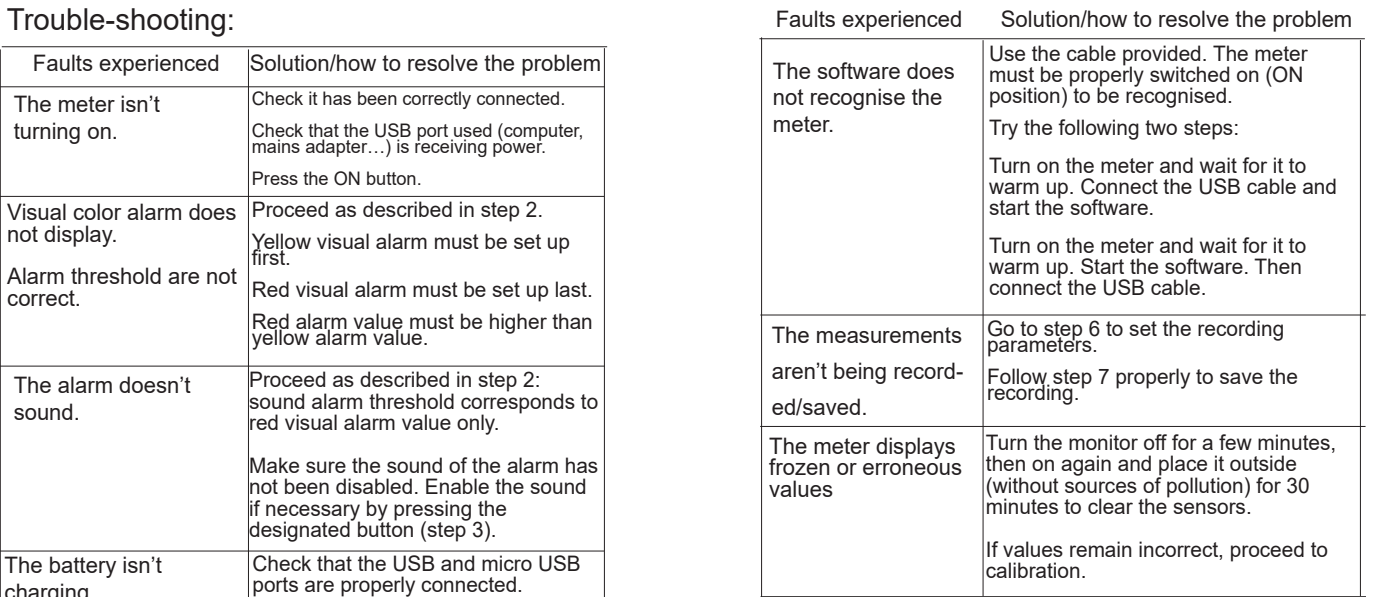

As part of our ecological approach, we limit the amount of paper printed on our leaflets.

However, the latter are available in several languages in digital form. Please scan the QR code or contact your distributor.

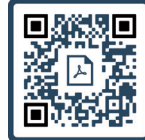

**Notice 11334** 

*NB: Electric or electronic products at the end of their useful lives can have negative effects on human health and the environment. They should not be mixed with general household waste. For proper treatment, recovery and recycling, please take this product to a designated collection point.*

*Batteries must never be disposed of in household waste or incinerated. They must be disposed of according to applicable local regulations for chemical wastes. This product complies with WEEE and RoHS directives. When you dispose of this device, please respect local laws or regulations*

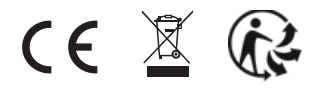